## **คู่มือการสร้างชั้นเรียน ด้วย Google Classroom ส าหรับผู้เรียน**

1. เข้าด้วย Browser Google Chrome พิพม์ https://classroom.google.com/ และดำเนินการ Login ด้วย รหัสของนักเรียน [@kusrd.ac.th](http://kusrd.ac.th/) และ Password ที่ได้รับจากงานระบบคอมพิวเตอร์และเครือข่าย

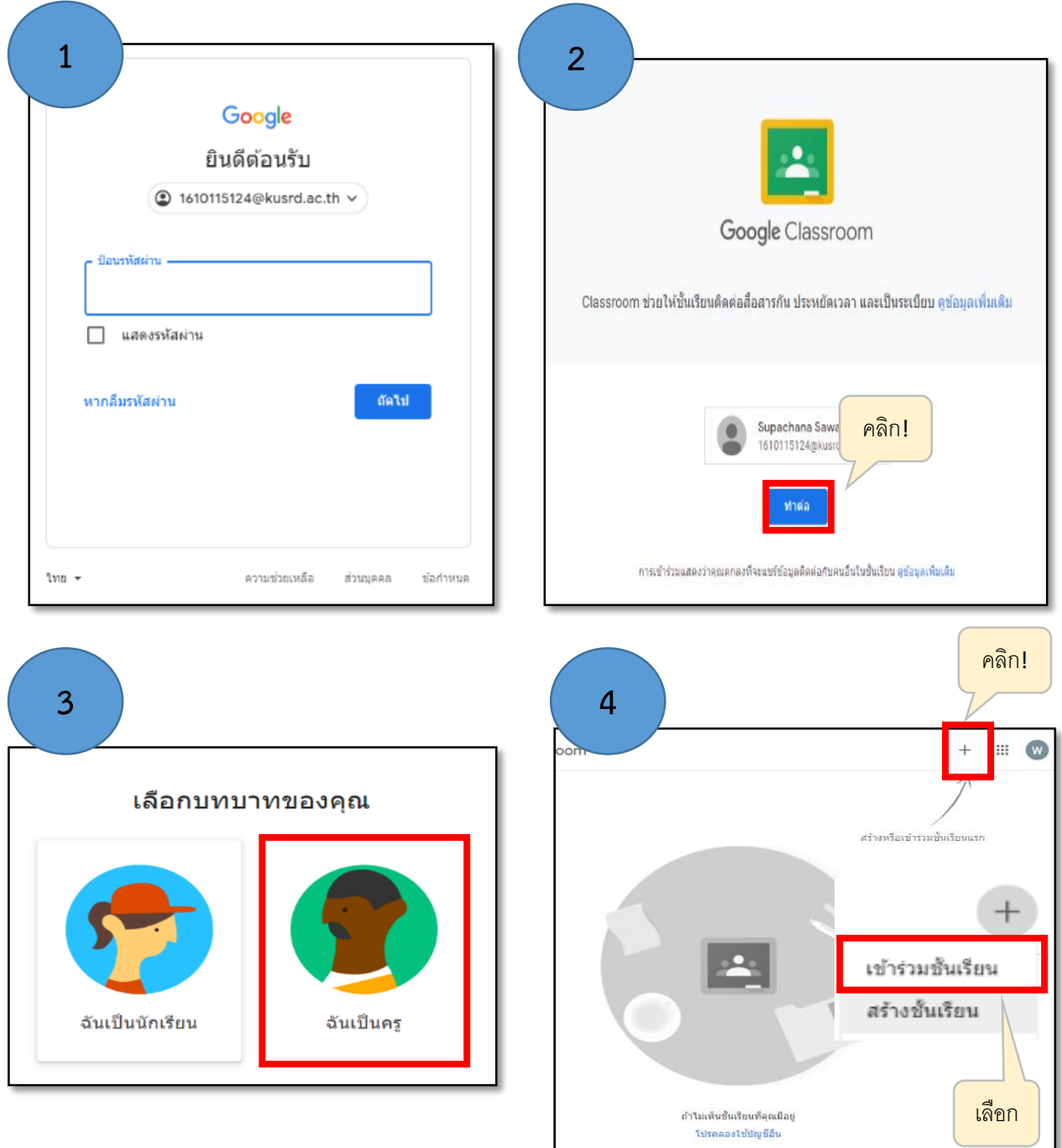

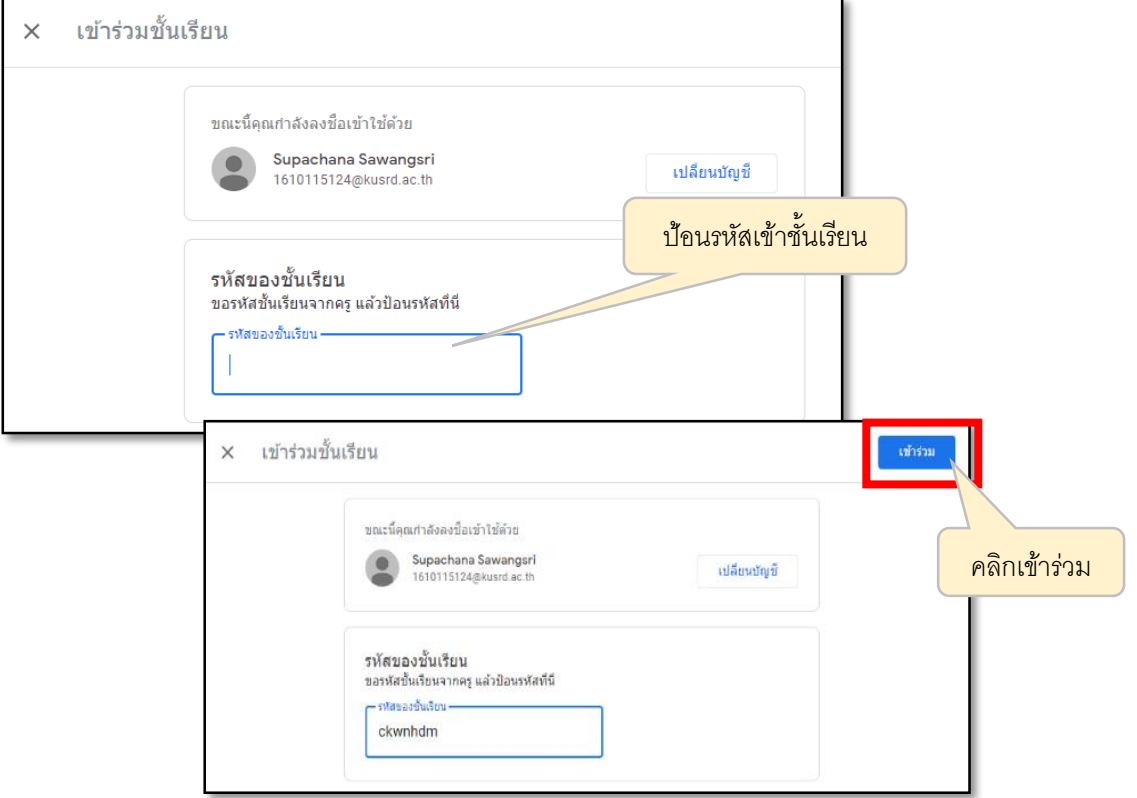

\*\*\*เมื่อคลิกเข้าร่วมชั้นเรียนจะปรากฏหน้าต่างบทเรียนออนไลน์ของวิชานั้นๆ

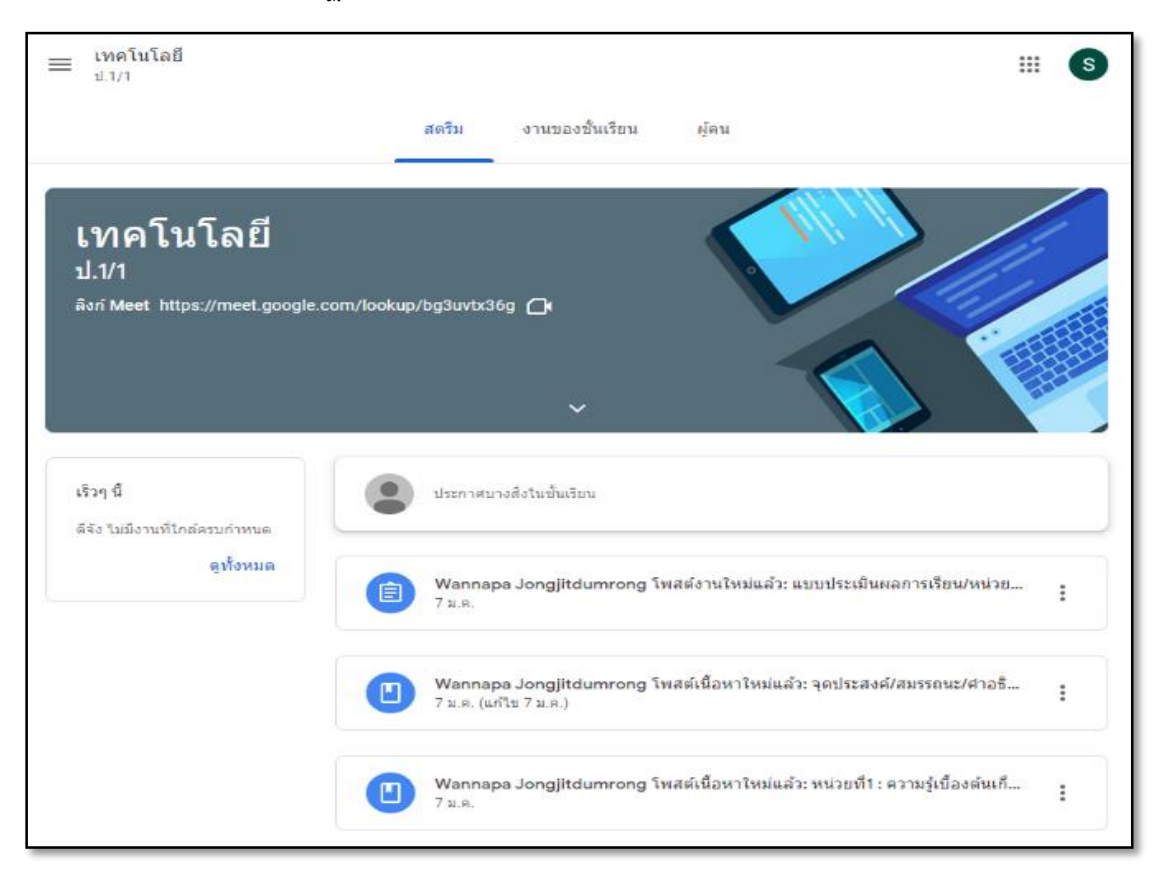

## 2. ขั้นตอนการส่งงาน

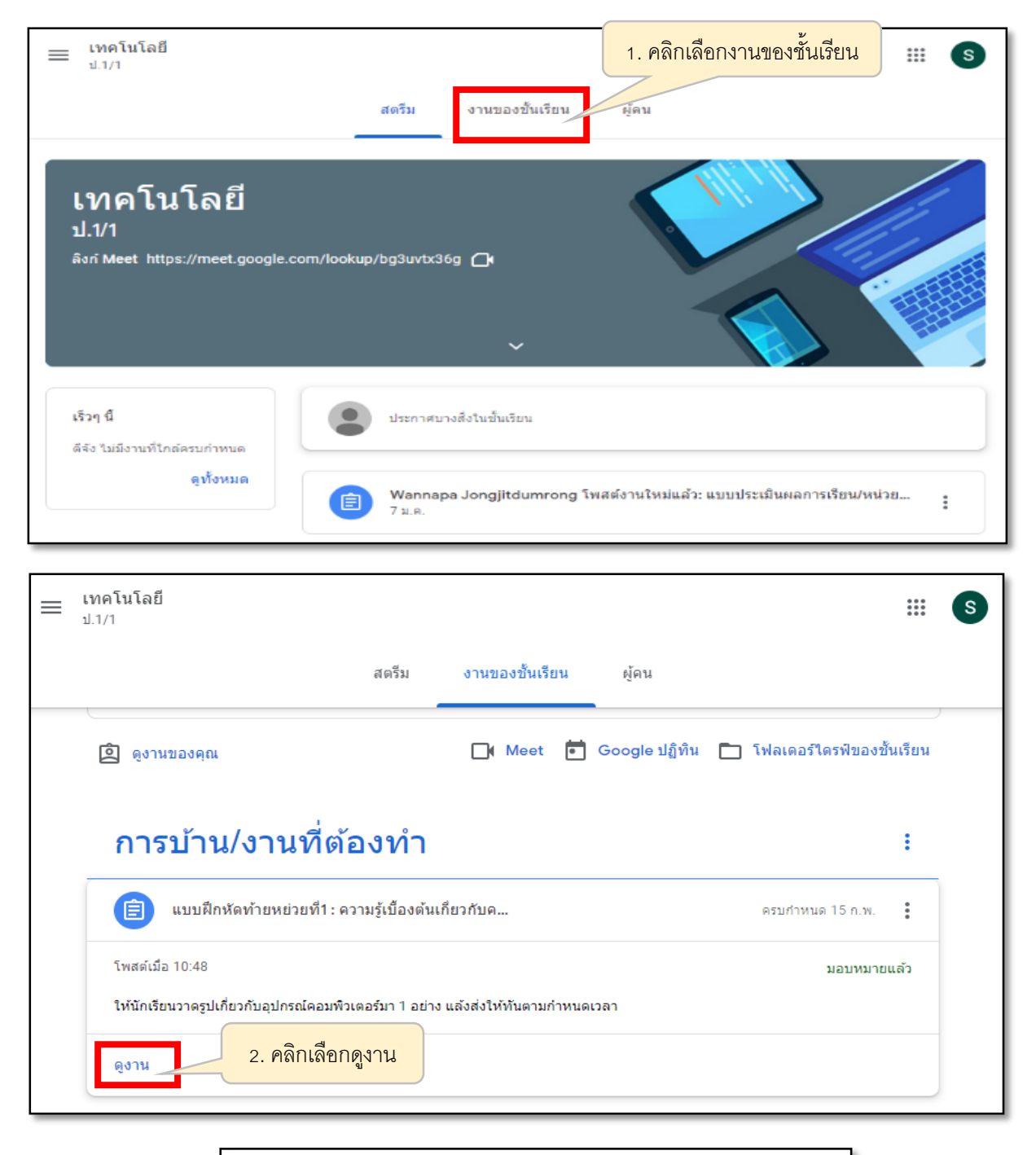

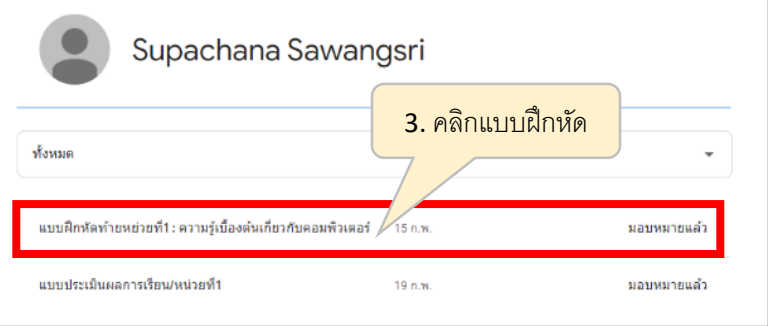

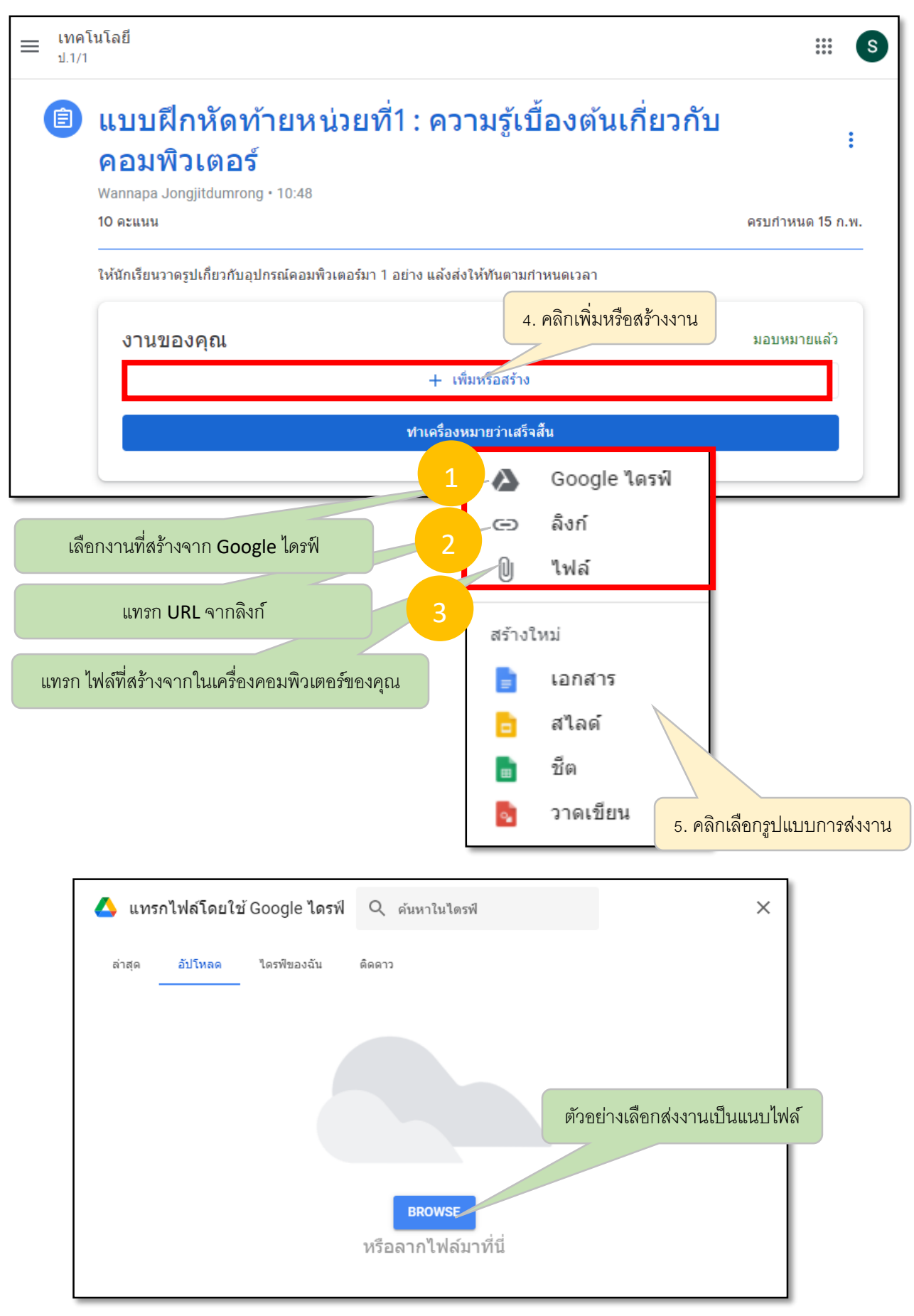

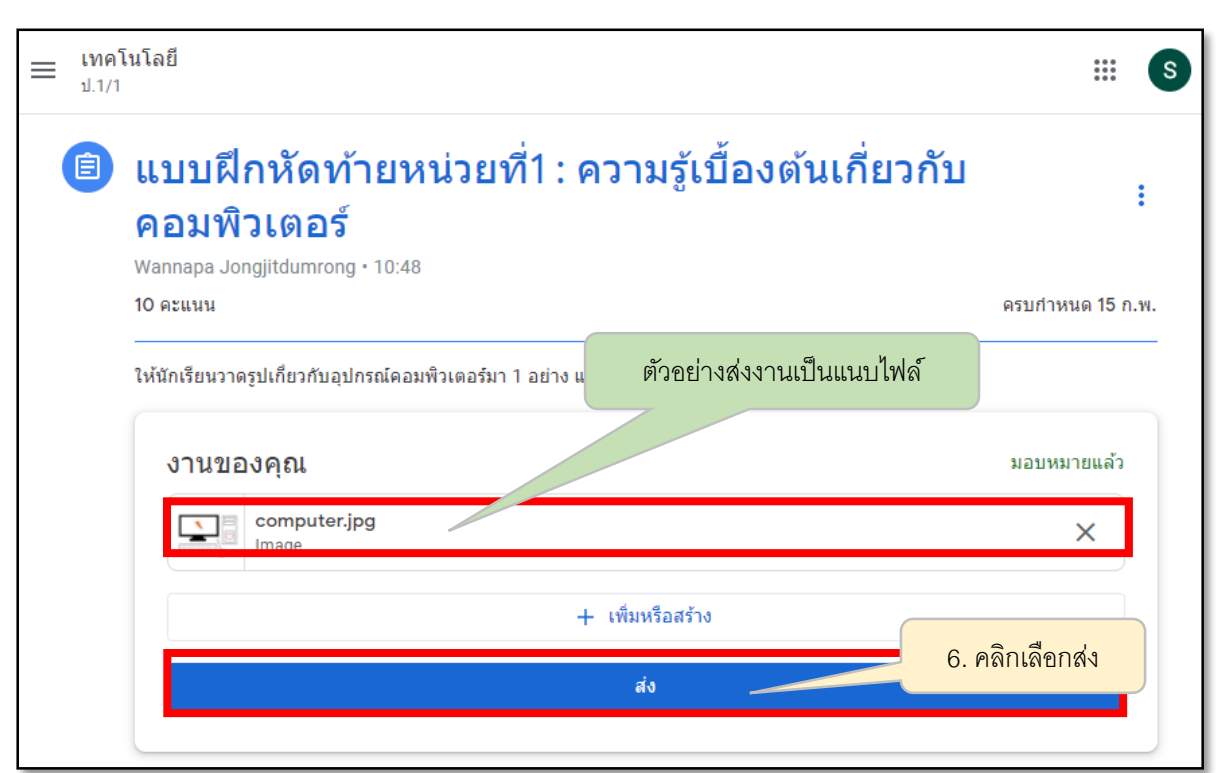

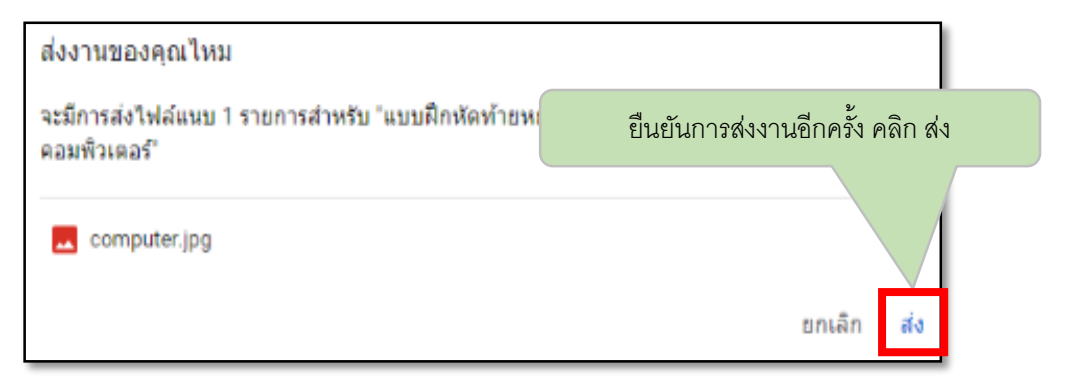

\*\*\*กรณีคลิกที่ สร้างใหม่

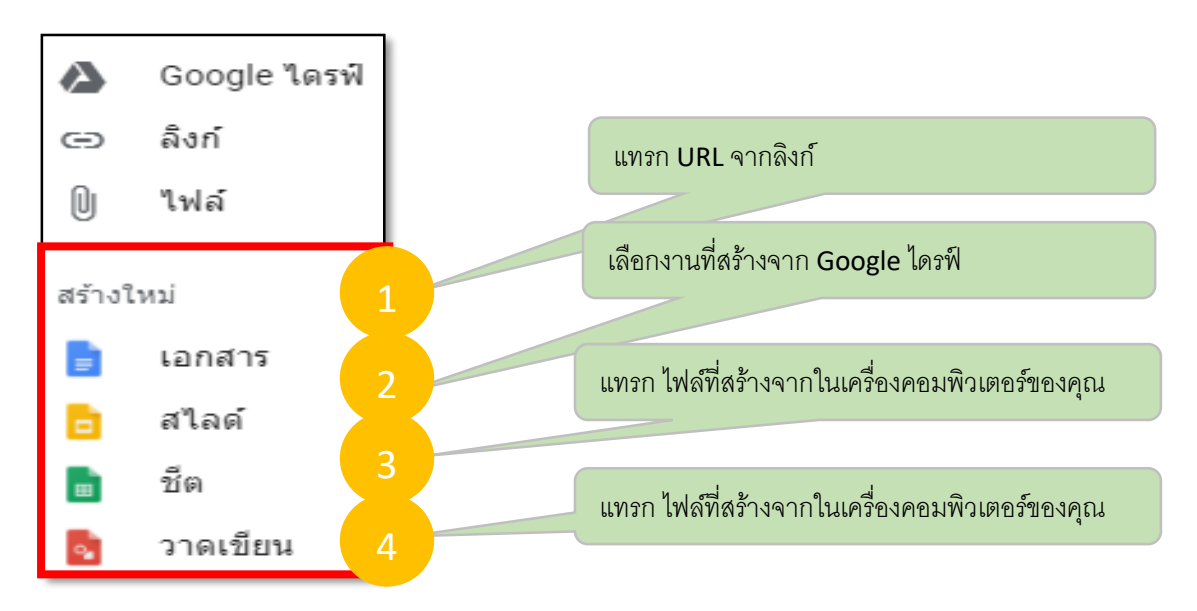